# Golf Clash – User Interface Guide

This guide is best viewed while playing Golf Clash on your device.

### Step 1: How Do I Learn to Shoot?

On the home page, tap the gear button in the upper-left to watch and play a **Tutorial**. Take a few practice shots each time you choose the tutorial.

Repeat the **Tutorial**. Take practice shots as needed before you try a 1x1 match. Try to:

- Take shots when the two blue arrows line up. See if you can make shots that are **Great** or **Perfect**.
- With a tee shot, pull the ball to the bottom of the blue circle to get more power.
- With a putt, see what visually happens to the hole if you pull the ball back too far or not enough.
- If the hole is blue-highlighted, you should make the putt.
- Try a few missed putts. With a putt, aim off to the side and release when the arrow is off-center. What happens?

#### Step 2: What am I looking at when I start the game?

When you open the Golf Clash game, the following screen appears (your screen's details will differ):

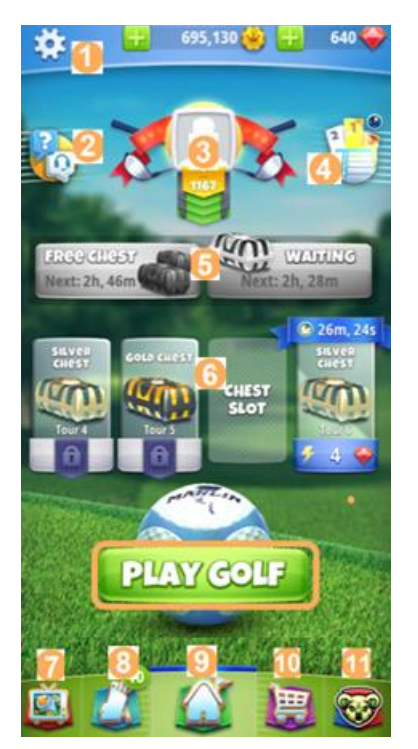

Explanations follow:

Tap the gear button to access settings. You can select **Options** (sound, auto-save replays, and clan invites), chose your **Language**, play a **Tutorial**, access **Help**, secure or recover a **secured account**, and view the version number. Tap the red X to close. To the right, view your coins and gems.

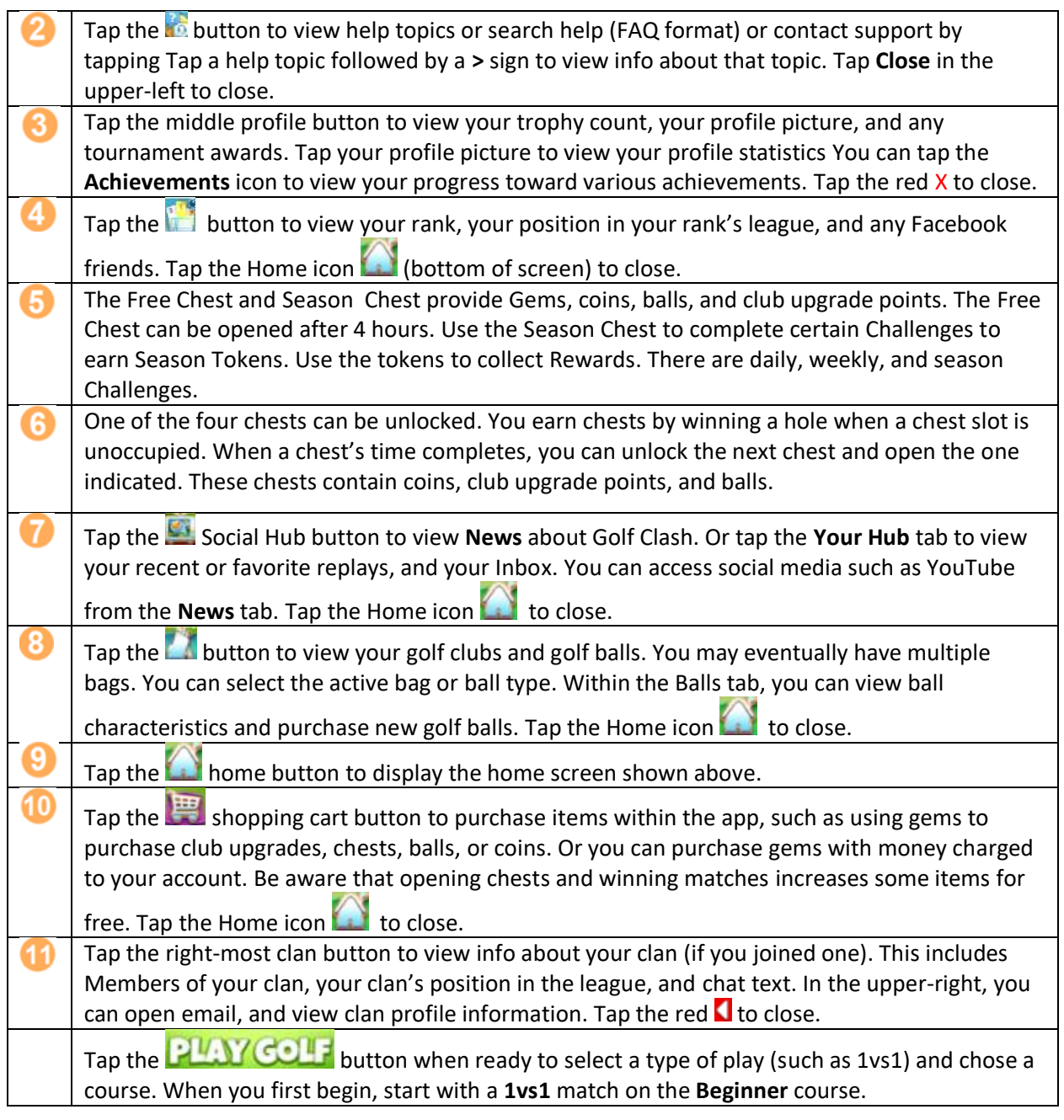

## Step 3: Using the Match Screen

After you:

- Tap **PLAY GOLF**
- Choose a **1vs1** game
- Choose a course such as **Beginner**

The following screen appears (your screen's details will differ):

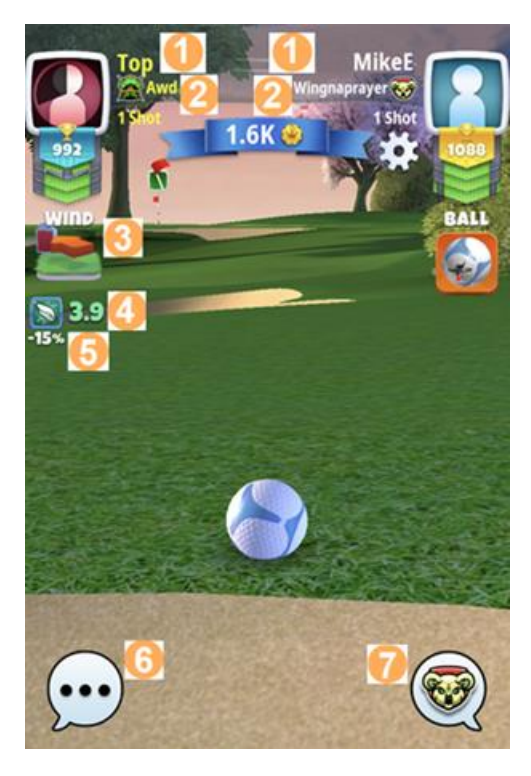

Explanations follow:

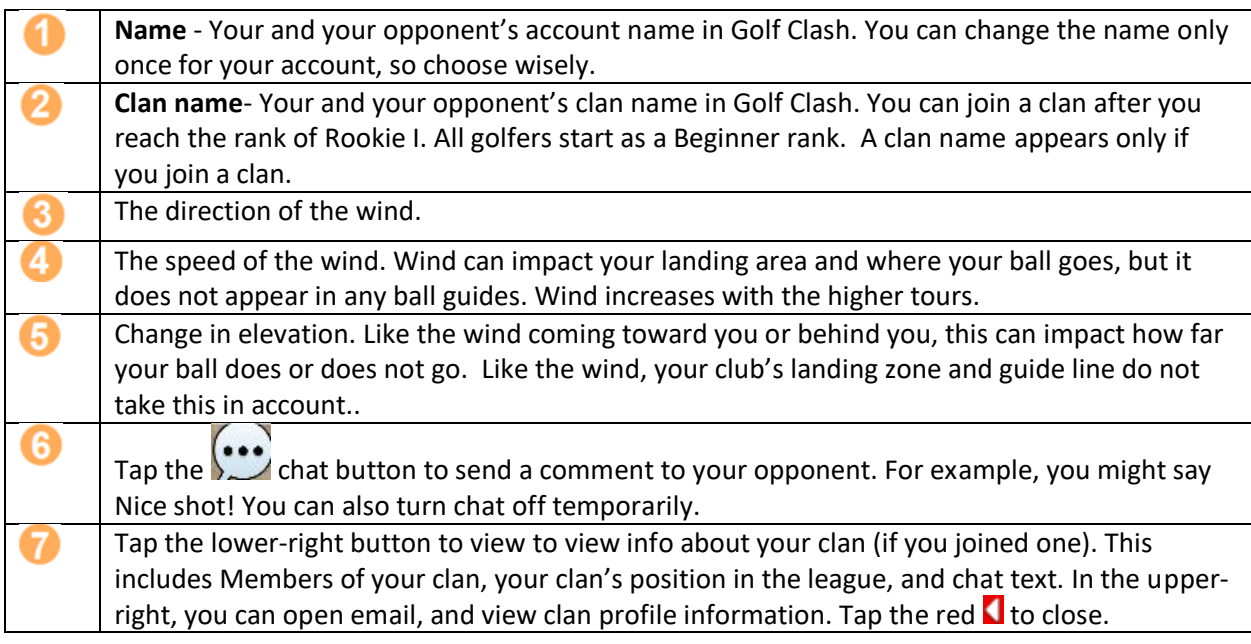

### Step 4: Tips for Your First 1vs1 Match

When it is your turn to shoot, you have a limited amount of time before the game times-out your shot.

Before you shoot, try to tap the ball icon in the upper-right. You can:

- Add forward or back spin to your ball by pulling the ball to the top or the bottom of the blue circle before you release it.
- Move arrow to the left or right side before you release it. This will add side-spin or **curl** the ball after it lands. Some balls permit side-spin. You can use both side-spin and curl on a shot.

### Who am I Playing Against?

Golf Clash chooses your opponents based on the opponent with the closest trophy count. So you may end up playing opponents of different ranks.

Your opponent may or may not have a profile picture (enabled using Facebook). Below the profile picture, the top banner (in the orange box below) shows the golfer's trophy count and their rank, such as green for Rookie, blue for Professional:

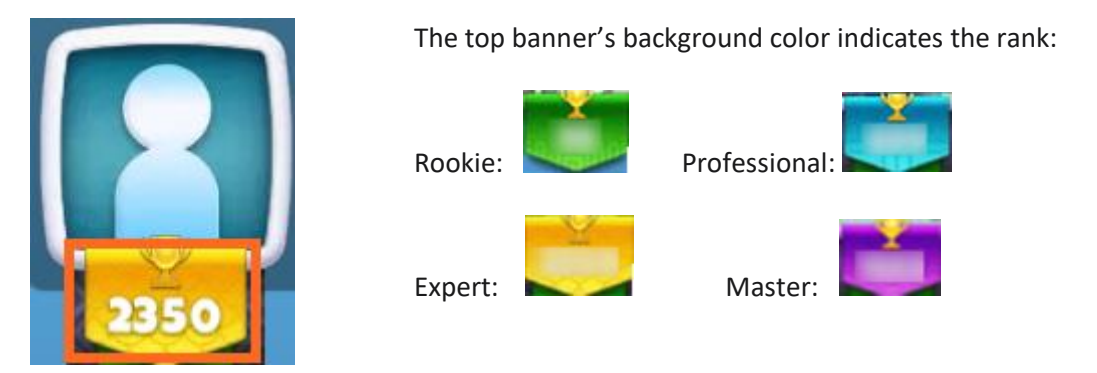

Below the top banner, a player's profile will have banners if they qualified for a tournament. The banner color indicates the tourney rank type, such as Blue for Pro. If a tournament banner has grey on its ends, this indicates the golfer made it to the final round.

### Next Steps: Locating Tutorials and Videos

There are plenty of great resources available about learning golf clash.

You can watch videos on YouTube and social media platforms. You can view news, your previous shots (MyHub tab) and social media postings by:

- Tap the  $\blacksquare$  Social Hub button in the lower-left
- Scroll to social media buttons near the bottom of the **News** tab. You need an account for some of the social media platforms. YouTube does not require an account.
- You might start by viewing videos for beginners on YouTube search for "Golf clash" and one of these names: Golf Clash Tommy, Zachary Jones, Jesse Booth, Kevin, RJTV

Here is a landing page on reddit with links to most tutorials:

<http://www.reddit.com/r/golfclash/wiki/guides-guide>